# Year-End Report No. 18 - Statement of Changes in Capital Assets Group of Accounts

### Purpose

 Report No. 18, Statement of Changes in Capital Assets Group of Accounts, accounts for changes resulting from capital asset acquisitions and dispositions during the fiscal year. Report No. 18 is submitted to the State Controller's Office (SCO) for each fund, except fiduciary funds, within an agency/department with other year-end financial reports. Report No. 18 will detail the changes from the prior-year ending period to the current period capital asset account balances.

## Reference Documents

- Job Aid FISCal.231 Year End Report No. 18 Statement of Changes in Capital Assets
- GL Trial Balance Report (ZGL061) for the Departmental Adjustment Ledger
- Asset History Sheet Summary report from the Asset Management (AM) module
- Report No. 18, Statement of Changes in Capital Assets Group of Accounts (Prior Year)
- Finance Year-End Training Presentation Session 2, Report No. 18
- **\*** SAM Sections 7977, 8652, and 8670.2
- \* Chart of Accounts Crosswalk of Accounts to Legacy Accounts Department Use (Finance, FI\$Cal Resources for Accounting web page)
- SCO Year-End Financial Reports Procedure Manual (Budgetary/Legal)
- Year-End Reporting Checklist

### How to Prepare

 Report No. 18 is generated in FI\$Cal. Follow the steps in Job Aid FISCal.231 to generate the report. Below is a summary of the criteria to run the report.

Navigation: Main Menu→FI\$Cal Processes→FI\$Cal Report→GL Reports→Changes in Capital Asset

Parameters: Business Unit and As of Date

**Process List:** "Changes in Capital Assets" check the box for UCM values

 Note: Do not select the "SCO M5" versions of these reports. The SCO M5 report versions are for SCO use only.

### How to Validate

Validate the completeness and accuracy of the Report No. 18:

- 1 Review report header information, including the As of Date.
- 2 Validate the Business Unit, Fund number, and Fund name.
- 3 Account numbers and titles must be in Legacy UCM general ledger account values.
- 4 Use the AM History Sheet Summary Report to validate Report No. 18. The Asset History Sheet Summary report from AM module provides asset detail data for total additions, deductions, and beginning balances reported on the Report No. 18.
	- **Exercia Asset History Table** before running the Asset History Sheet Summary Report
		- **Navigation:** Main Menu>Asset Management>Financial Reports >Load Reporting Tables $\rightarrow$ Asset History Report Tbl
		- **Parameters:** Business Unit, Book Name, From Fiscal Year, and Thru Fiscal Year
		- **Book Name: CAPITAL**
		- **Process List:** "Load Asset History Table"
	- **> Run the Asset History Sheet Summary report** after the Asset History Table is loaded:
		- **Navigation:** Main Menu $\rightarrow$  Asset Management $\rightarrow$ Financial Reports $\rightarrow$  Asset Details $\rightarrow$ **History**
		- **Process Scheduler Request:** Click on the box "Asset History Sheet Summary" report
	- **> Validate Report No. 18** to Asset History Sheet Summary report
- 5 The Beginning Balance on Report No. 18 must match the Ending Balance of the prior year's Report No. 18. Any differences must be documented and explained in Report No. 18, Beginning Balance Differential Report which can be found at: [https://www.sco.ca.gov/ard\\_reporting.html](https://www.sco.ca.gov/ard_reporting.html)
- 6 Reconcile Report No. 18 to the Trial Balance (ZGL061). Run the Trial Balance using the DEPTADJ Ledger.
	- Navigation: Main Menu→FI\$Cal Process→FI\$Cal Report→GL Reports→Trial Balance Reports
	- Parameters: Unit, Fiscal Year, Fund, DEPTADJ Ledger, To Period, and select 998 Adjustment Period

## Important Notes/Tips

- **7** -If you need additional information regarding asset additions and deductions, run the following queries:
	- DFQ\_AM\_01\_ASSET\_ACCTG\_ENTRY query for asset accounting entries
	- DFQ\_AM\_02\_ASSET\_DETAIL query for asset information detail
- **8** -Footnote that any differences between the beginning asset balances and prior year ending balances are documented and explained in the Report No. 18, Beginning Balance Differential Report per SAM Section 8670.2.
- **9** -Footnote that the asset ending balances equal the debit balances on Report No. 19 for each asset type per SAM Section 8670.2.

For illustration purposes, below is a sample of Report No. 18 reconciled to the Asset History Sheet Summary Report.

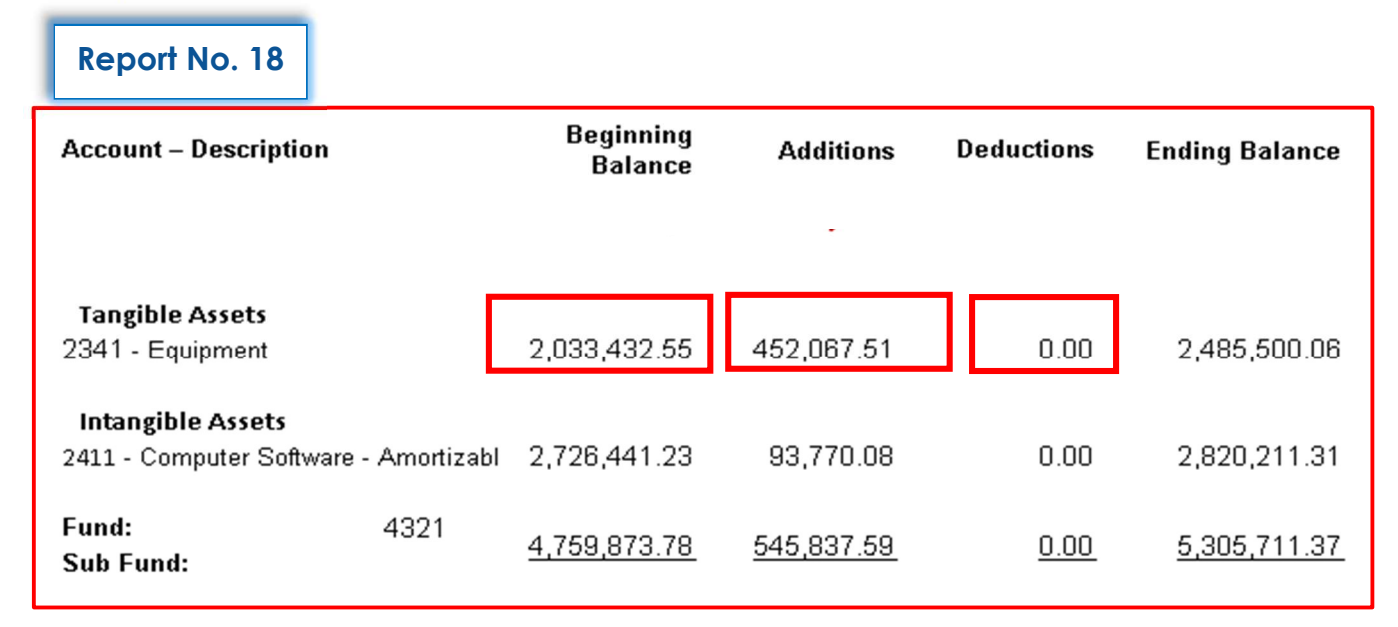

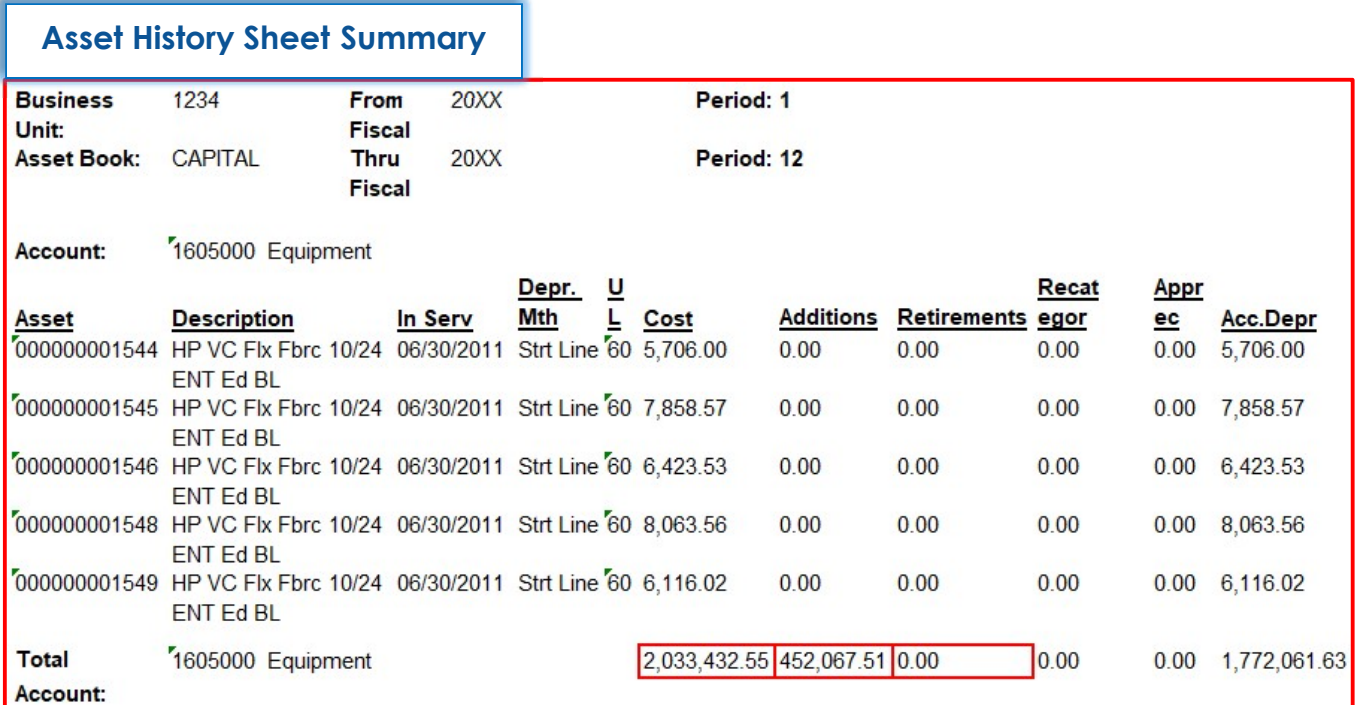

For illustration purposes, below is a sample of Current Year's Report No. 18 reconciled to Prior Year's Report No. 18.

# Report No. 18 (Current Year)

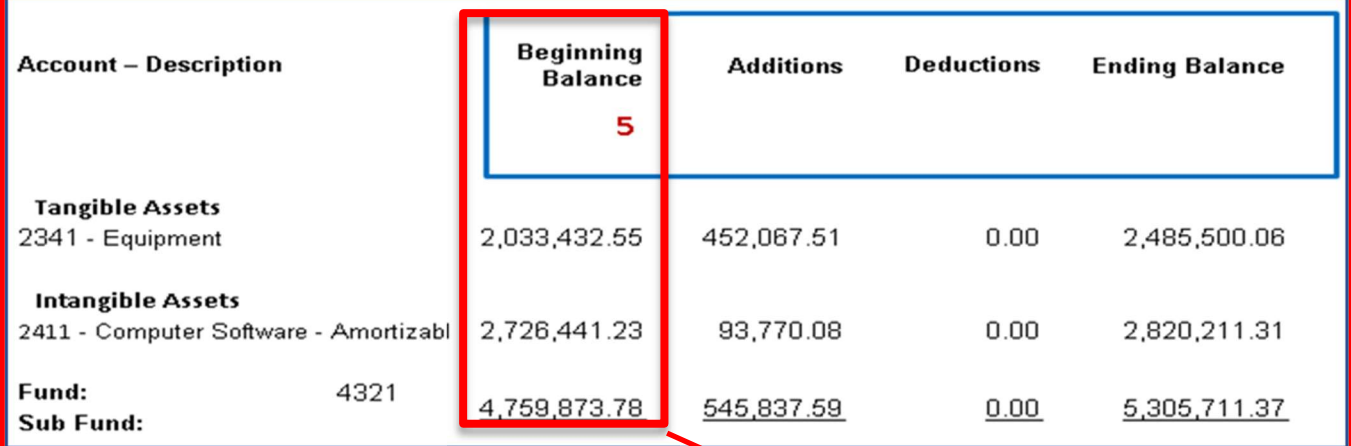

# Report No.18 (Prior Year)

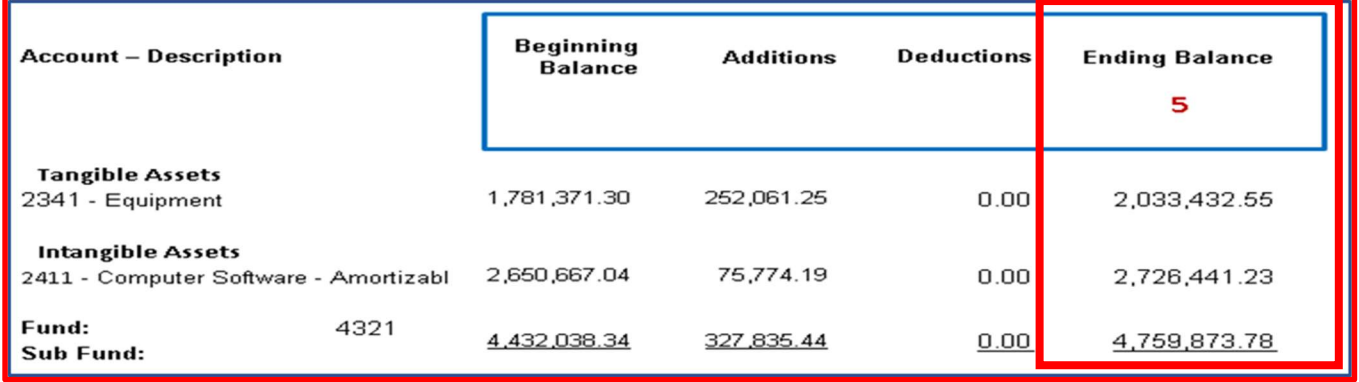

For illustration purposes, below is a sample of Report No. 18 reconciled to the Trial Balance ordered in DEPTADJ Ledger.

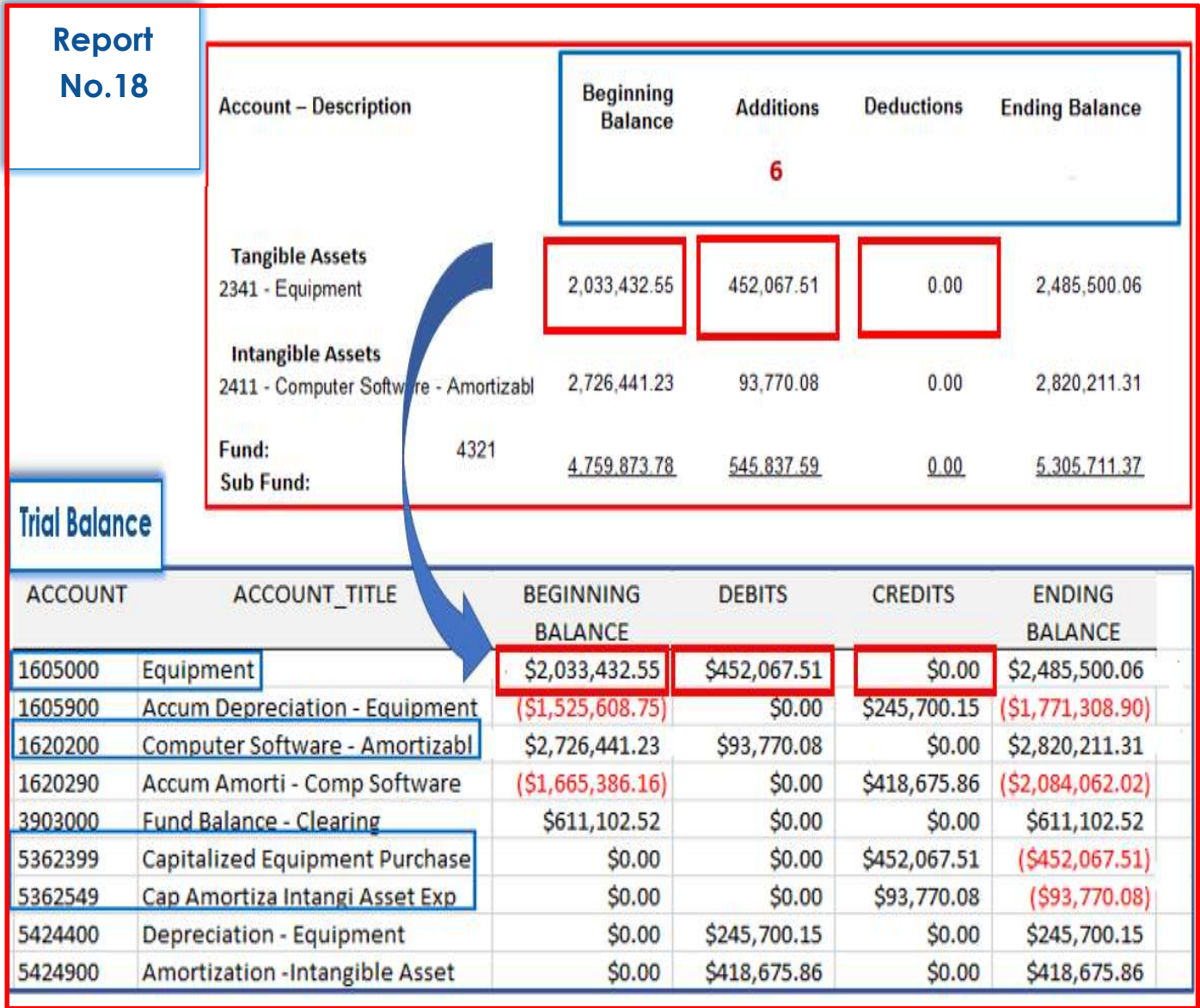

## Report Preparation Guide

## For illustration purposes, below is a Report No. 18 Beginning Balance Differential Report sample.

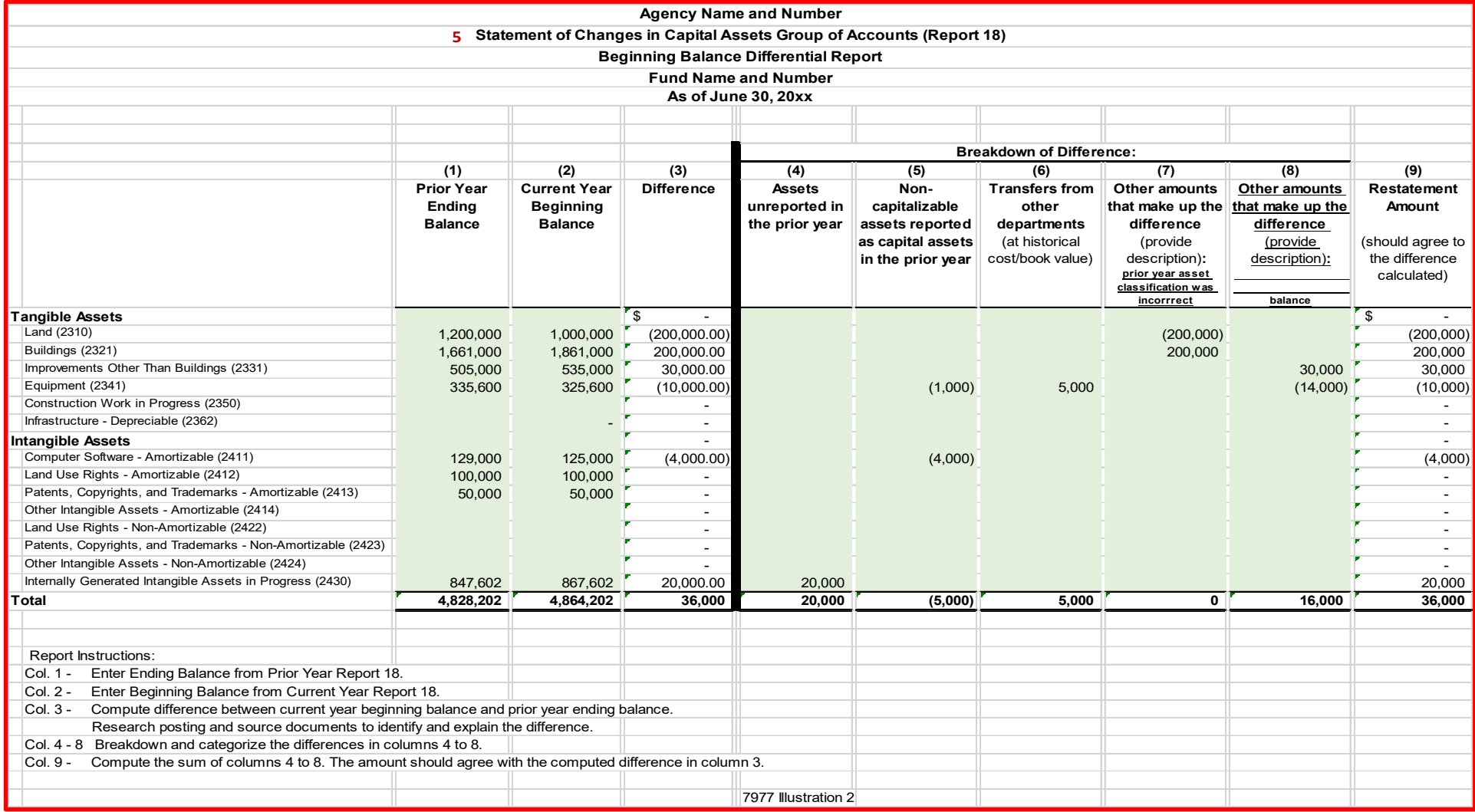